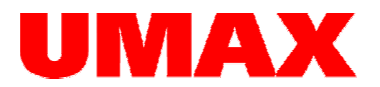

# MINIX NEO A2 Lite

# Popis tlačítek, instalace a kalibrace

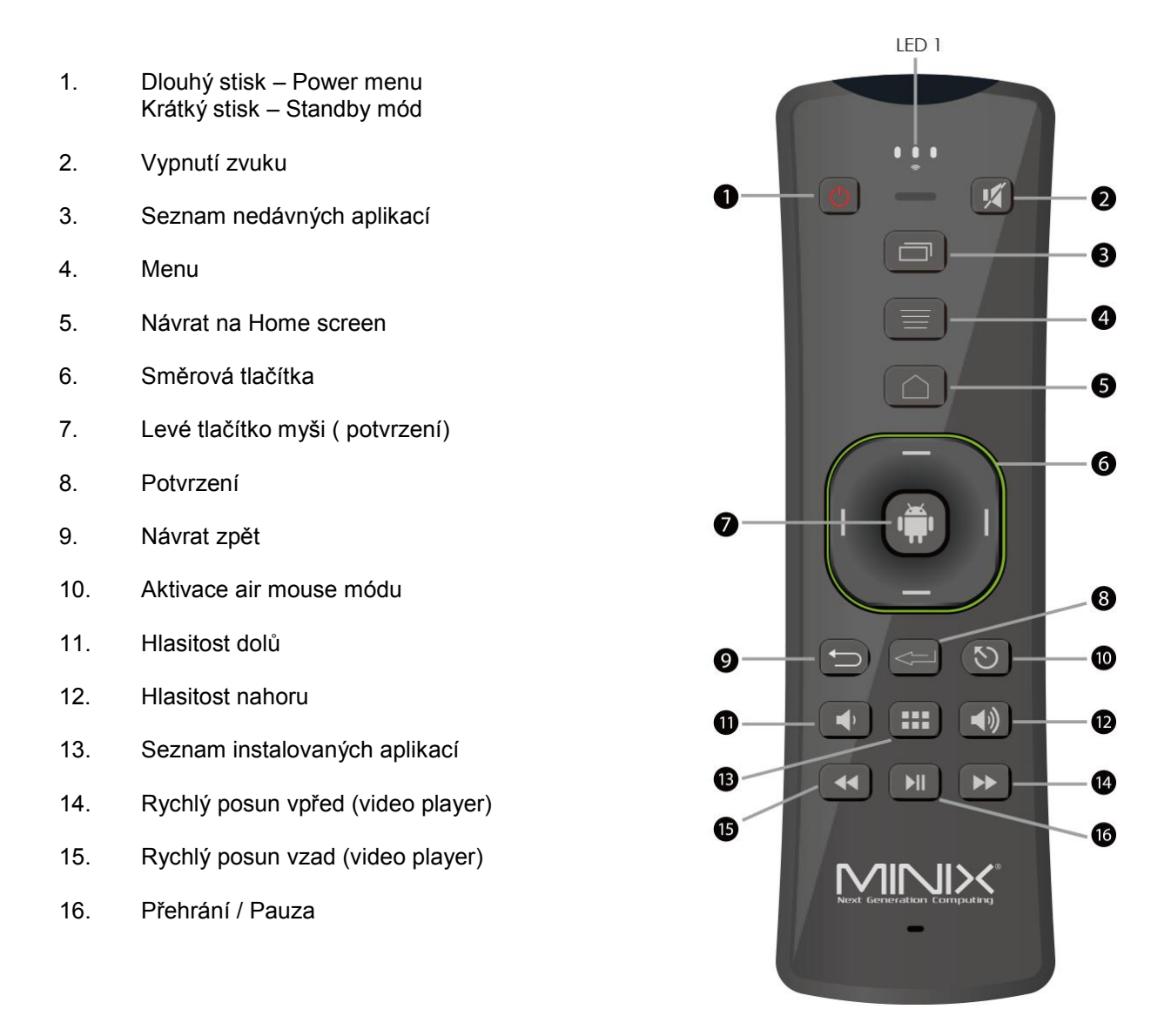

## Instalace:

Vložte baterie (nejsou součástí dodávky) do ovladače a vyjměte USB přijímač. Vložte jej do USB portu zařízení.

#### Air mouse funkce:

Air mouse funkce je defaultně vynuta. Zapnete ji tlačítkem č.10. Pohybem ovladače pak pohybujete kurzorem na obrazovce.

#### Změna orientace / osy:

Podržte současně tlačítka Fn + Enter na spodní straně ovladače. Tuto možnost využijete v případě, že pracujete s klávesnicí a chcete kontrolovat kurzor na obrazovce ve správném směru.

## Kalibrace :

Stiskněte a podržte současně tlačítka Fn+Y po dobu asi 3 sekundy. LED zhasne a 3x zabliká. Kalibrace je dokončena.